**Quality kits** *MADE IN GERMANY*

# Bedienungsanleitung Programmierkarte PCV2

Sehr geehrter Kunde,

mit dem Erwerb Ihres Lado-Fahrwerks stehen Ihnen in Verbindung mit unserer Programmierkarte PCV2 diverse Einstellmöglichkeiten Ihres Fahrwerkssystems zur Verfügung. Die Programmierkarte wird lediglich zum programmieren an Ihr Fahrwerk gesteckt und dann wieder entfernt - sie verbleibt NICHT im Modell.

Im Auslieferungszustand sind die Steckplätze an der PCV2 durch eine Schutzabdeckung (Schaumstoffblock) geschützt.

Entfernen Sie die Schutzabdeckung auf der rechten Seite. Hierunter befinden sich die beiden Steckplätze für Ihr Fahrwerk und den Akku. Es können sowohl FUTABA, als auch Graupner Servostecker aufgesteckt werden.

#### BEACHTEN SIE UNBEDINGT DIE KORREKTE POLARITÄT, da die Programmierkarte oder Ihr Fahrwerk sonst beschädigt werden !

Stecken Sie zuerst das Fahrwerk (oder den Aktuator) an und dann den Akku.

Nachdem das Display erleuchtet und kurz die Versionsnummer des PCV anzeigt, sehen Sie folgenden Bildschirm :

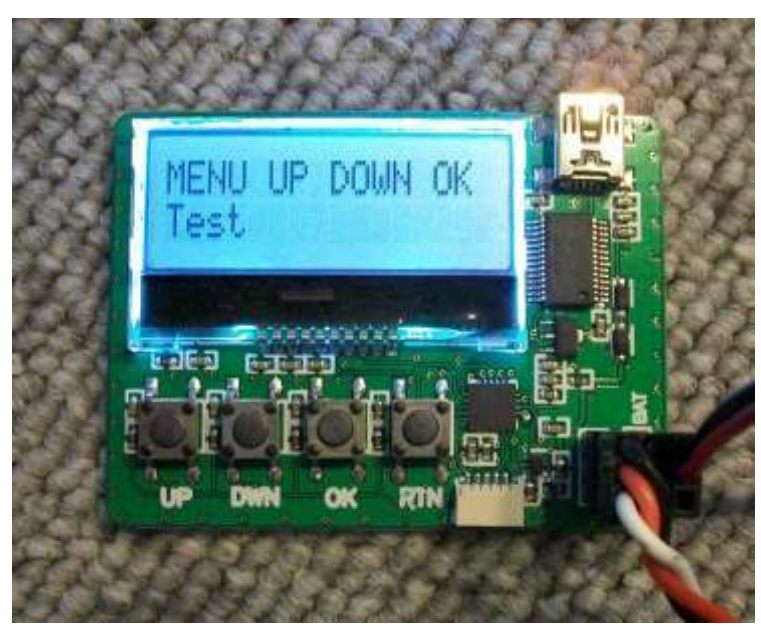

Die Tasten am unteren Rand haben in jedem Menüpunkt die gleiche Funktion, diese sind:

- 1. UP = in der Menüstruktur nach oben, bzw einen wert nach oben vergrößern
- 2. DOWN= im Menü nach unten, bzw einen Wert ins negative verkleinern
- 3. OK = Bestätigen eines Menüpunktes oder Einstellwertes
- 4. RETURN = Verlassen eines Menüpunktes, bzw umkehren

Das oben abgebildete Menü "up/down" ist zum prüfen der Laufrichtung Ihres Fahrwerks gedacht.

(Anm.: Die Laufrichtung des Fahrwerkes kann auch an Ihrem Sender eingestellt werden)

Wenn sie diesen Menüpunkt mit "OK" bestätigen, gelangen Sie in den Testmodus, der ihnen die Laufrichtung anzeigt.

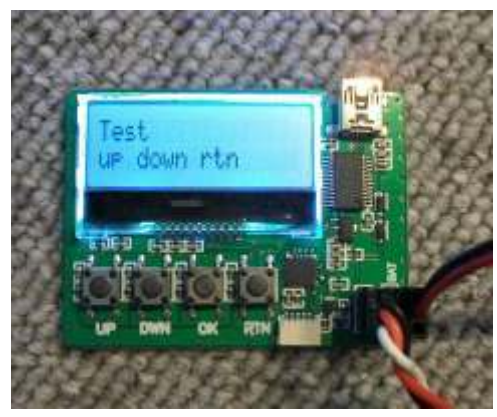

Über betätigen der "UP" oder "DOWN"-Taste, bewegt sich Ihr Fahrwerk in der voreingestellten Richtung. Mit "RETURN" können Sie dieses Menü verlassen.

Wollen Sie die Laufrichtung ändern, gelangen Sie durch Drücken der UP-Taste zum Menü

## **REVERSE**

In diesem Menü kann nach bestätigen ( Taste OK ) die Laufrichtung von "normal" zu"reverse" geändert werden.Geänderte Werte müssen immer durch OK bestätigt werden. Mit RTN (Return) gelangen Sie wieder in die übergeodnete Menüstruktur.

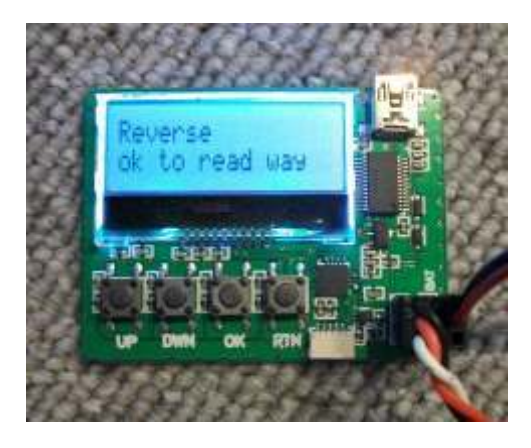

Vorbildgetreue Flugzeuge ziehen zumeist nicht alle drei Beine gleichzeitig ein .Um dies zu realisieren kann jede Fahrwerksmechanik und jeder angeschlossene Aktuator zeitlich versetzt programmiert werden.Hierzu gehen Sie durch Drücken der UP-Taste in das Menü

## **DELAY**

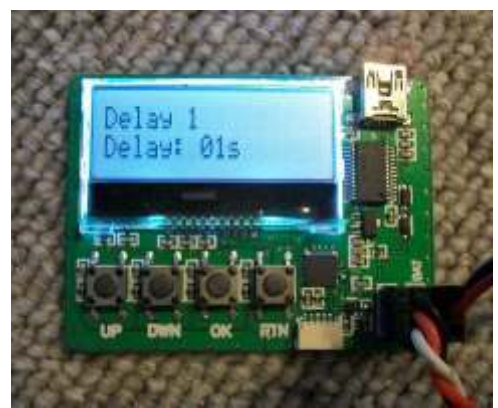

In diesem Menü stellen Sie nach Bestätigen (OK), die Verzögerungszeiten (enlisch "delay") für das Einfahren und das Ausfahren ein.

Falls Sie unsere Türaktuatoren verwenden, die auch program miert werden können, werden so selbst komplexe Einziehvor gänge OHNE DOORSEQUENZER möglich ! Sie haben den Vorteil, das alle angeschlossenen Fahrwerksmechaniken und alle Türaktuatoren nur noch an einem Empfängerkanal ange schlossen werden brauchen !

Dieses Feature schafft Ordnung und umständliche Programmiererei im Sender.

Auf der folgenden Seite wird die Funktion "Gear door mode" beschrieben

Eine besonders wichtige Funktion bei z.B. Jetmodellen ist die richtige Abfolge der Bewegungen von Restabdeckungen/ Fahrwerkstüren.

Oftmals sind Türen IMMER geschlossen und öffnen nur während des Einziehens oder Ausfahrens eines der Beines.

Auch dies lässt sich mit der PCV programmieren,wenn Sie einen GD-20 oder GD-30 Aktuator von LADO verwenden. Diese Funtion heißt "Gear Door Mode".

Um diese zu programmieren gehen Sie mit der Taste UP ins Menü:

#### **Gear Door Mode**

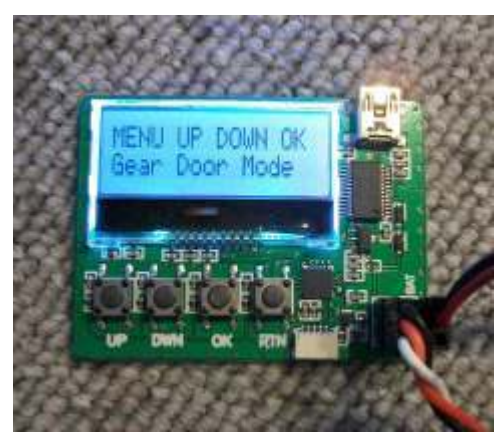

Mit Gear Door Mode ist die oben erwähnte Funktion gemeint.Also eine immer geschlossene Tür, die nur für den Einziehvorgang/Ausfahrvorgang öffnet.

Wenn Sie im Menü mit OK quittieren, können Sie zwischen

 $Y = ves = Ja$ 

und

 $N = No = Nein$ 

bestimmen ob Sie diese Funktion wünschen oder nicht. Wenn Sie die Funktion aktivieren, müssen im Menü delay wie zuvor schon erklärt, die Verzögerungszeiten programmieren. Achten Sie beim Programmieren darauf, das das Fahrwerk die Türen nicht beschädigt. Hierfür kann man kurzfristig die Beine von der Mechanik schrauben, oder die Programmierung des Fahr werkes und er Klappen außerhalb des Modells durchführen.

Wir wünschen Ihnen viel Spaß mit Ihrem neuen LADO Fahrwerk.

Übrigens: Sie können die Fahrwerke auch mit einem separaten Akku betreiben. Auf unserer Homepage ist im Downloadbereich die Schaltung für den entsprechenden Adpater zu finden. Zum Programmieren und auch im normalen Betrieb reicht ein gewöhn licher 4,8 Volt Akku aus, Geschwindigkeit und Kraft des Fahrwerkes sind jedoch geringer.

Ilja Grum

GRUMANIA JETS Eisenbahnstrasse 24 72555 Metzingen **Germany** Phone: 00497123-380 988 e-mail: order@grumania.com web: www.grumania.com